### UNIVERSITY OF CAMBRIDGE INTERNATIONAL EXAMINATIONS International General Certificate of Secondary Education

## INFORMATION TECHNOLOGY **0418/03**

Paper 3 Practical Test

October/November 2006

2 hours 45 minutes

Additional Materials: Candidate Source Files

#### READ THESE INSTRUCTIONS FIRST

Make sure that your Centre number, candidate number and name are clearly visible on every printout, before it is sent to the printer. Printouts with handwritten information will not be marked.

Carry out every instruction in each task.

Tasks are numbered on the left hand side of the page, so that you can see what to do, step by step. On the right hand side of the page for each task, you will find a box which you can tick  $(\checkmark)$  when you have completed the task; this checklist will help you track your progress through the assignment.

Before each printout you should proof-read the document to make sure that you have followed all instructions carefully.

At the end of the assignment put all your printouts into the Assessment Record Folder.

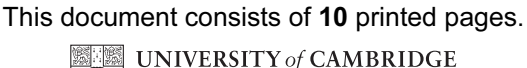

International Examinations **[Turn over** 

#### DATA ANALYSIS

You work for a electrical goods retail company called Dygitell. Your manager has asked you to calculate the current stock position for stock items.

All currency values should be in dollars with the \$ sign visible.

#### $\checkmark$ 1 Create a data model which looks like this: 12.1.1 12.1.1

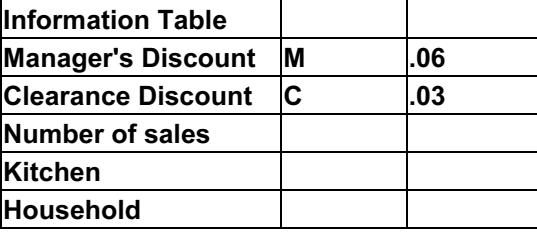

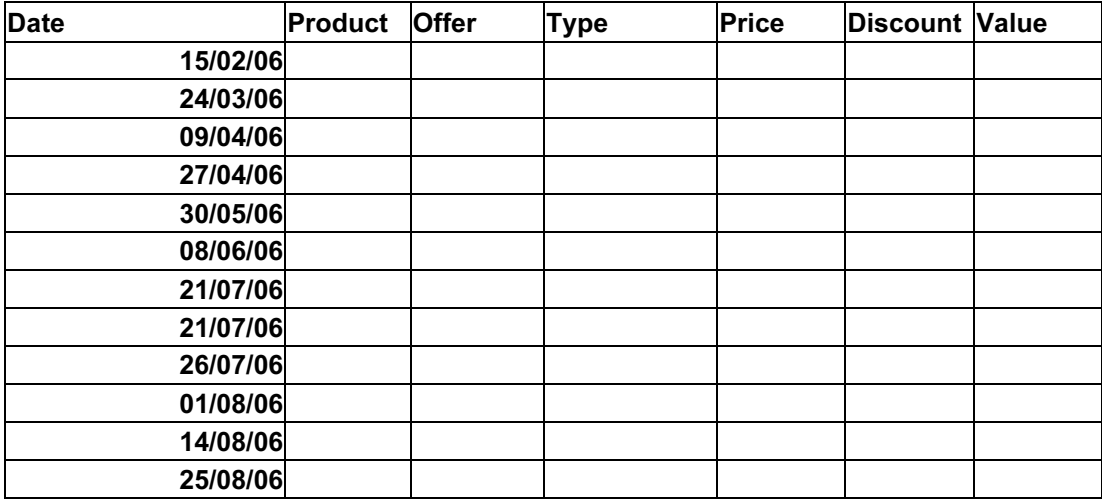

The cells in these columns will represent:

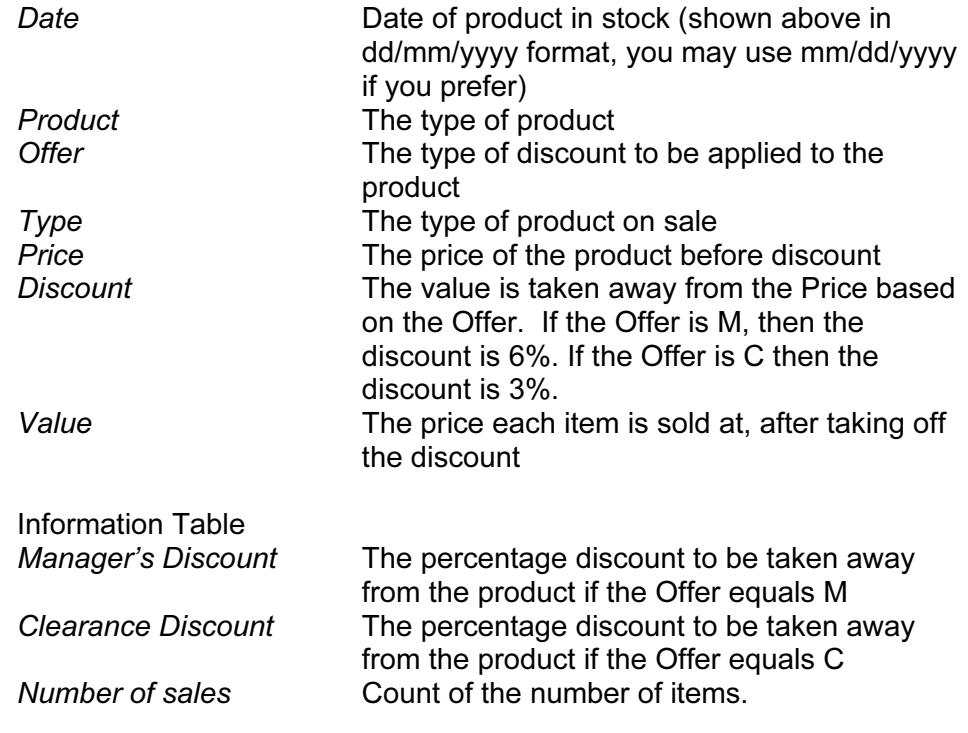

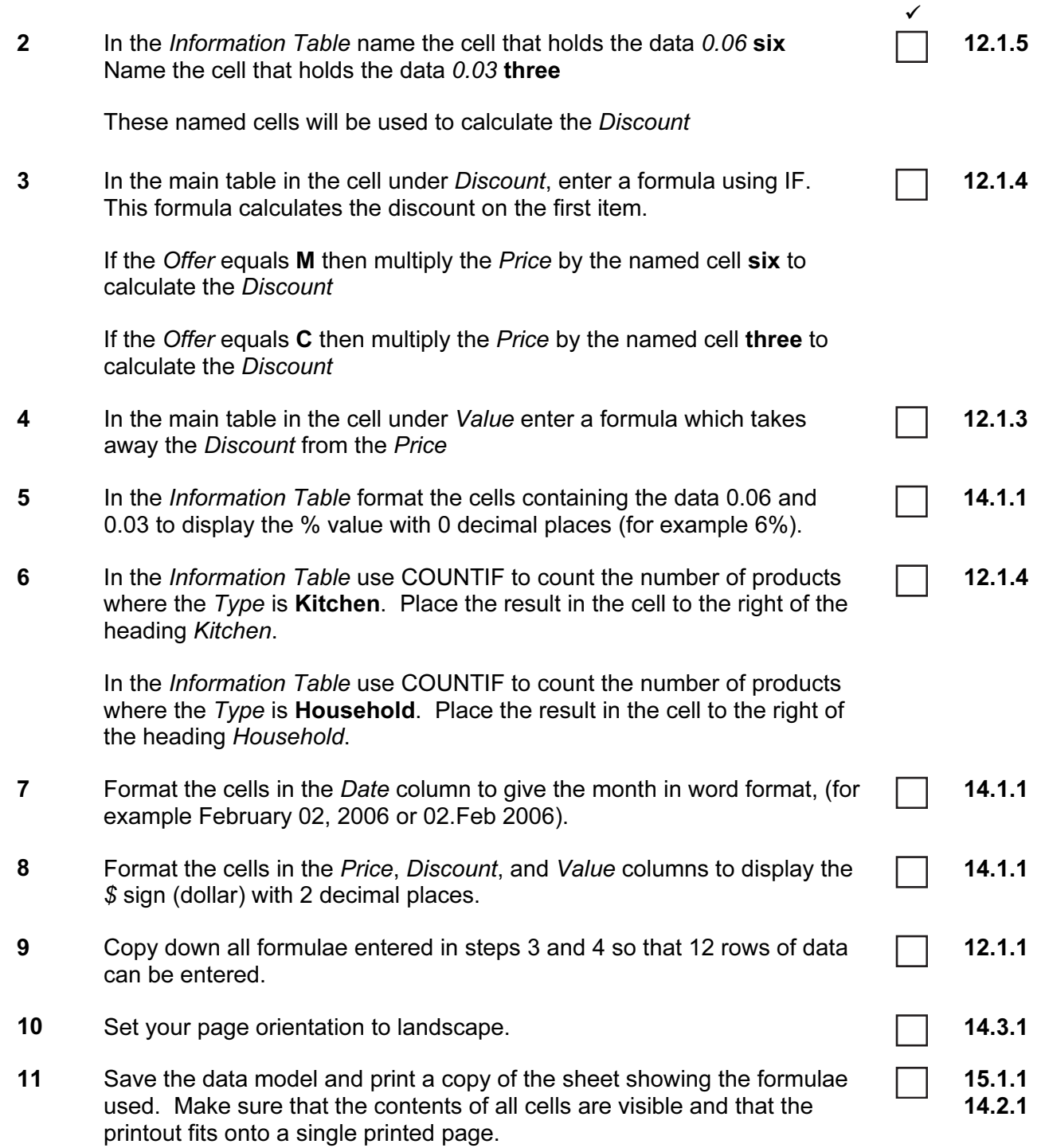

#### 12 Enter the following data into the model to test that it works correctly:  $\Box$  12.1.2

# 12.2.1

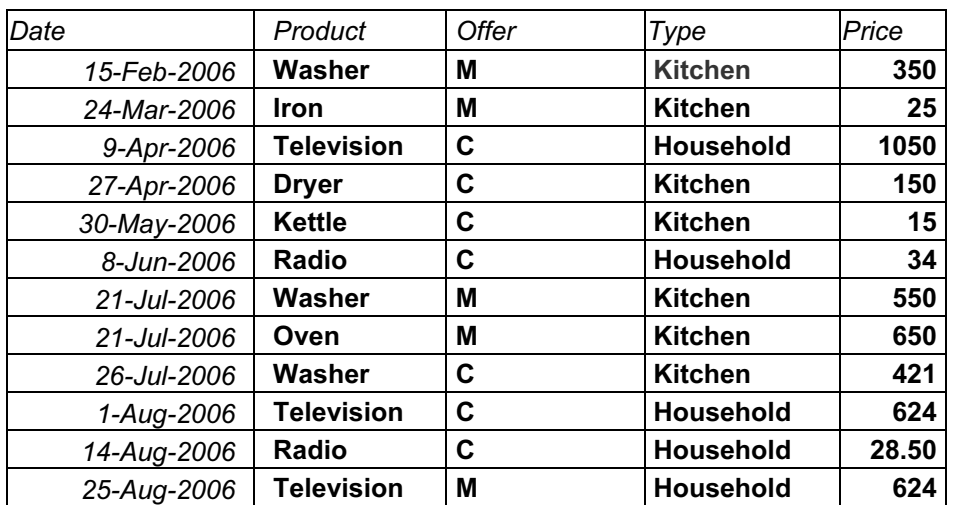

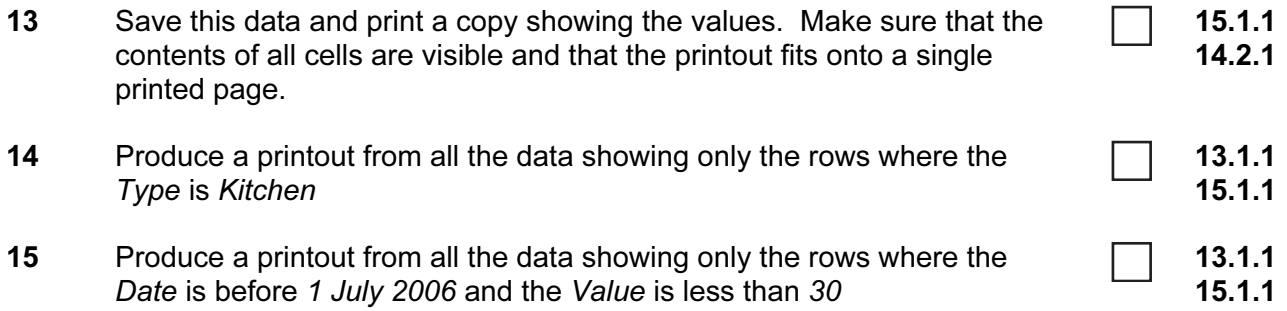

#### WEBSITE AUTHORING

Your manager has asked you to prepare web pages for an educational organisation called The College. These pages will give information about the college and its courses.

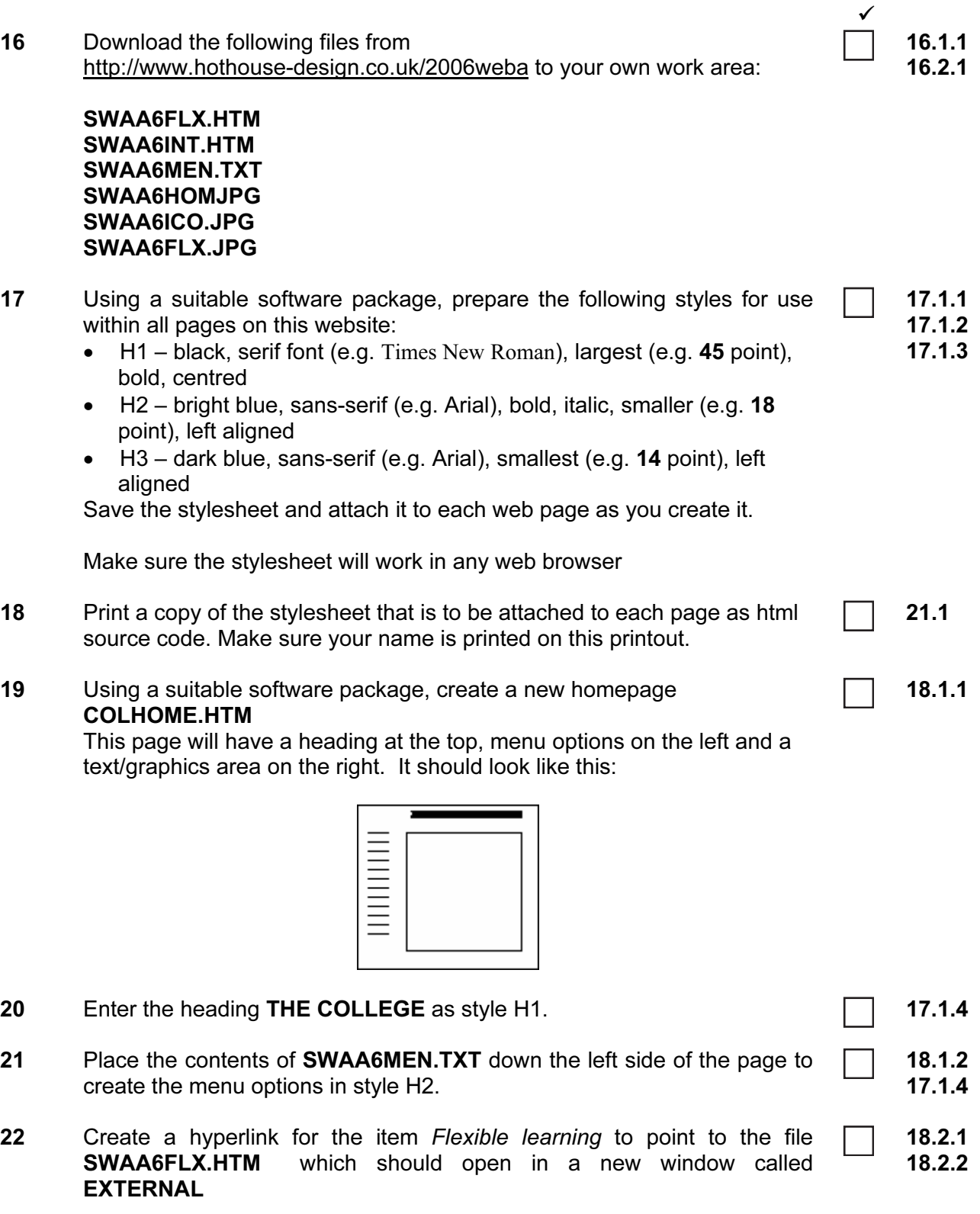

Note that the web page which you have linked to is not yet complete.

23 In the text/graphics area on the right, create a table which has 6 rows and 2 columns,

19.1.1

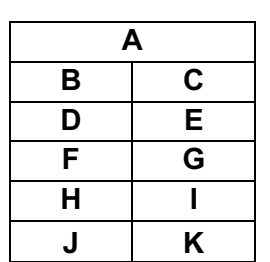

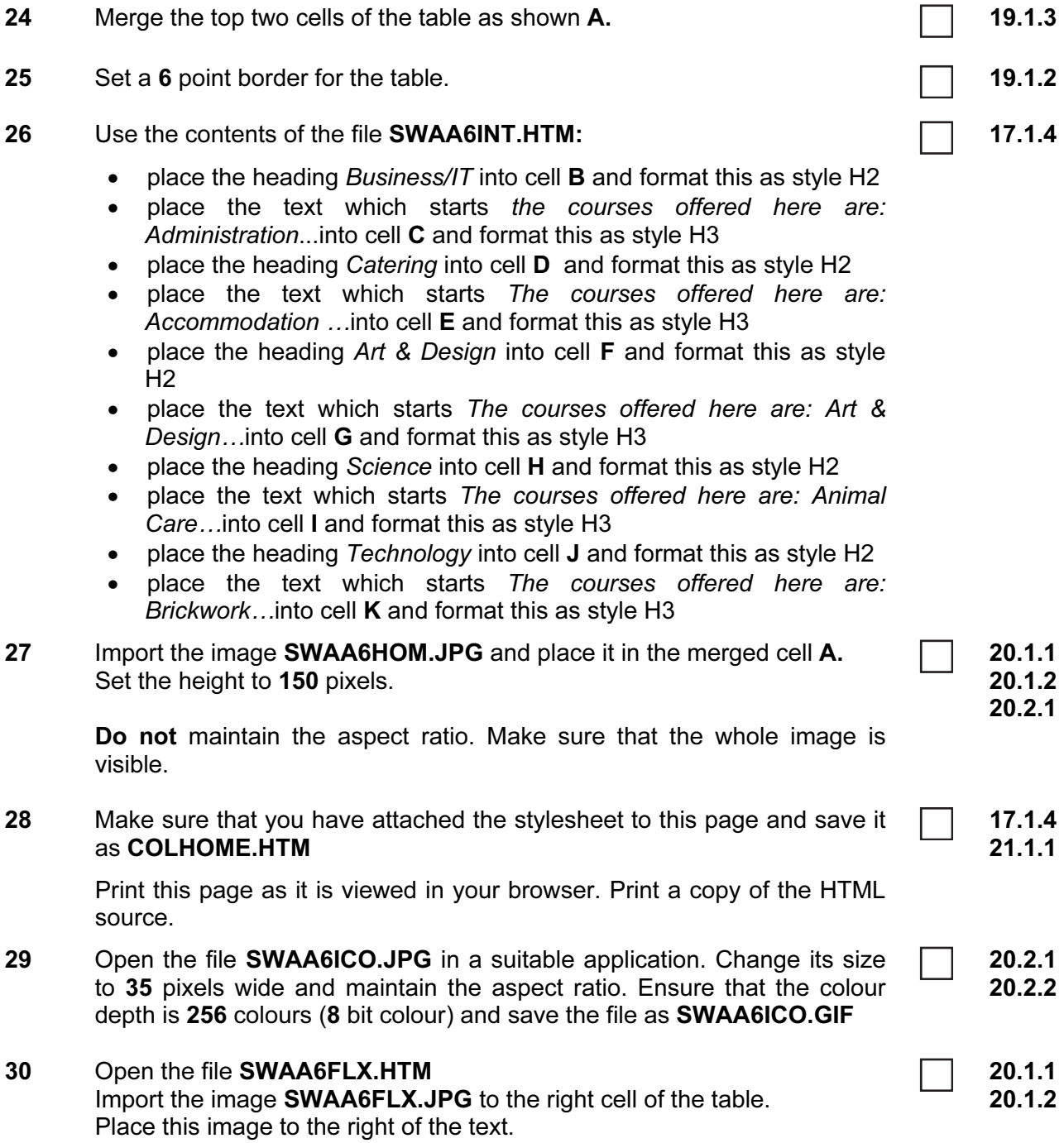

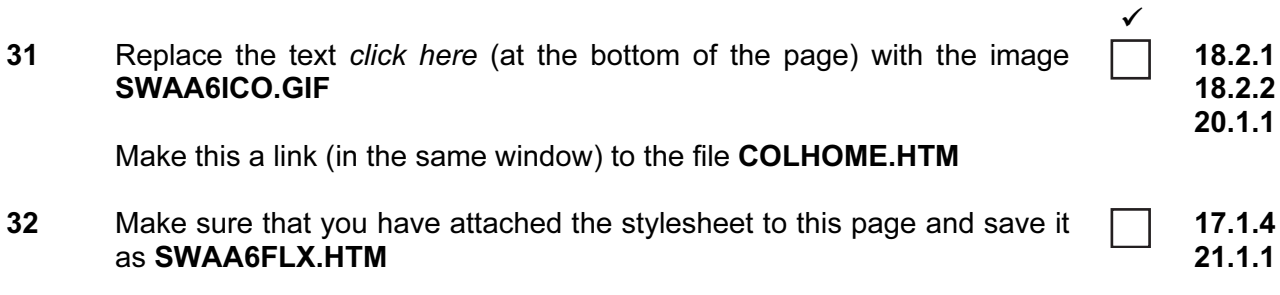

Print this page as it is viewed in your browser. Print a copy of the HTML source.

#### PRESENTATION AUTHORING

Your manager has asked you to set up a presentation for an electrical goods company called Electry.

The medium for delivery will be a multimedia projector. Presenter notes need to be produced with the slides.

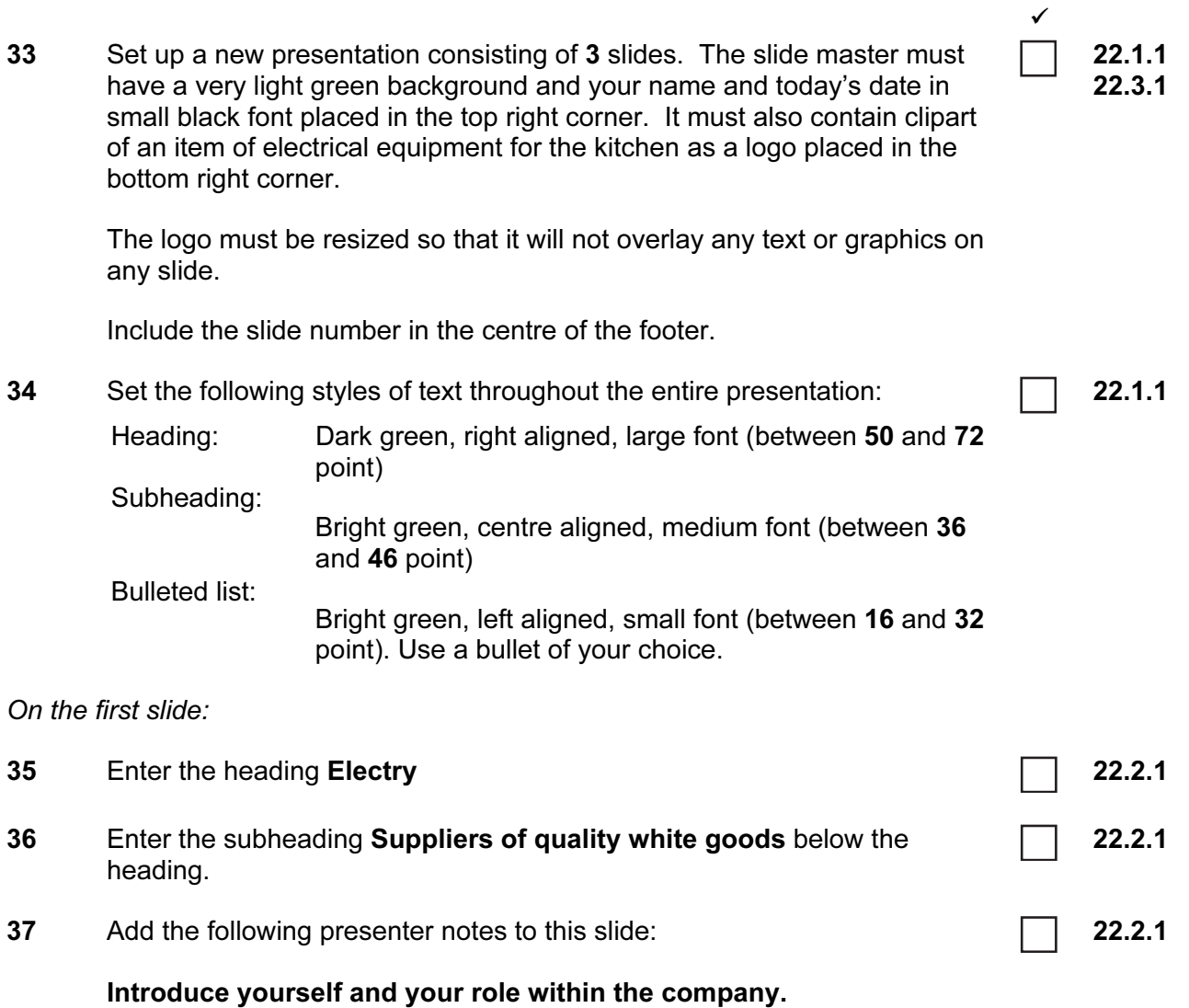

8

On the second slide:

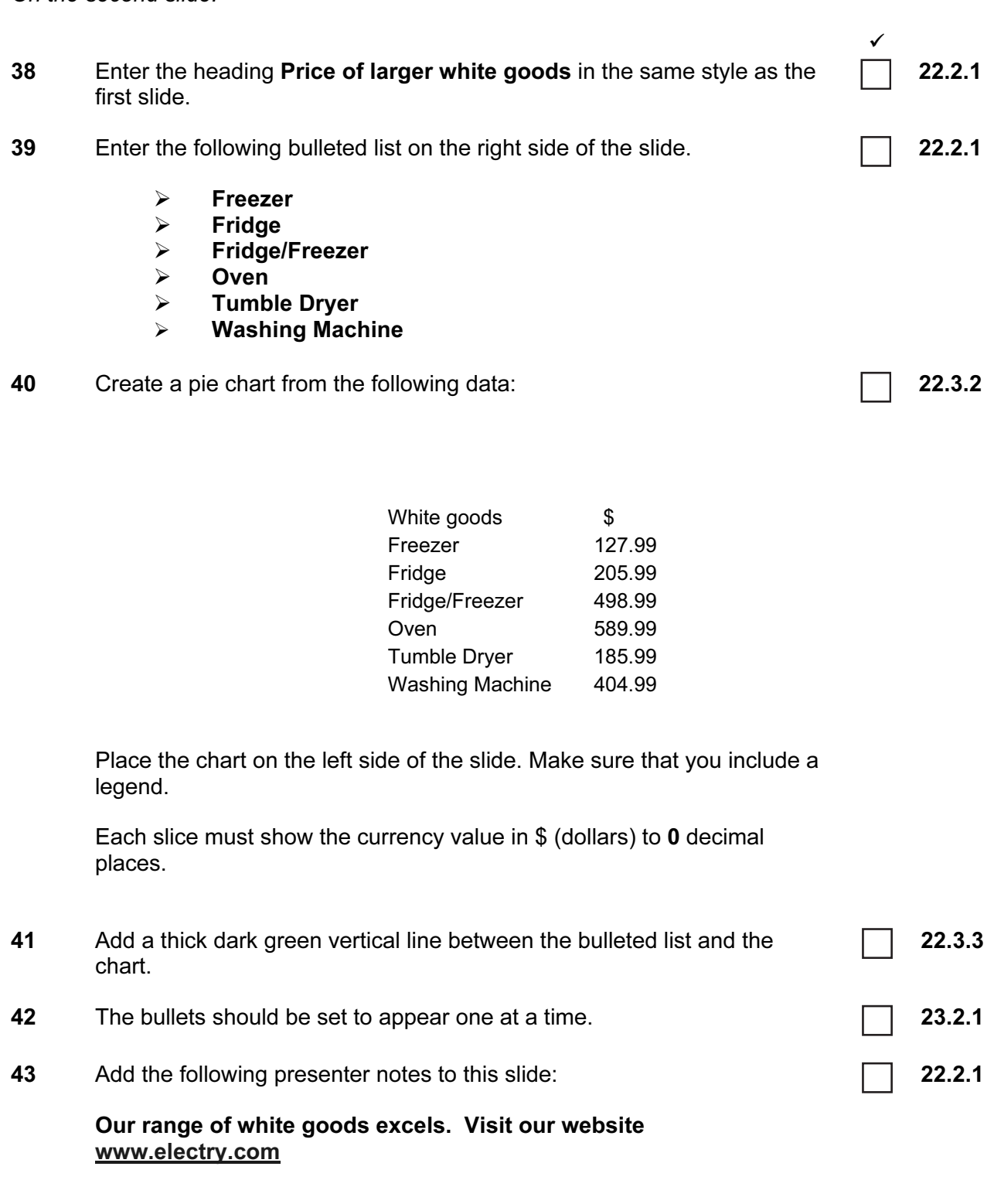

On the third slide:

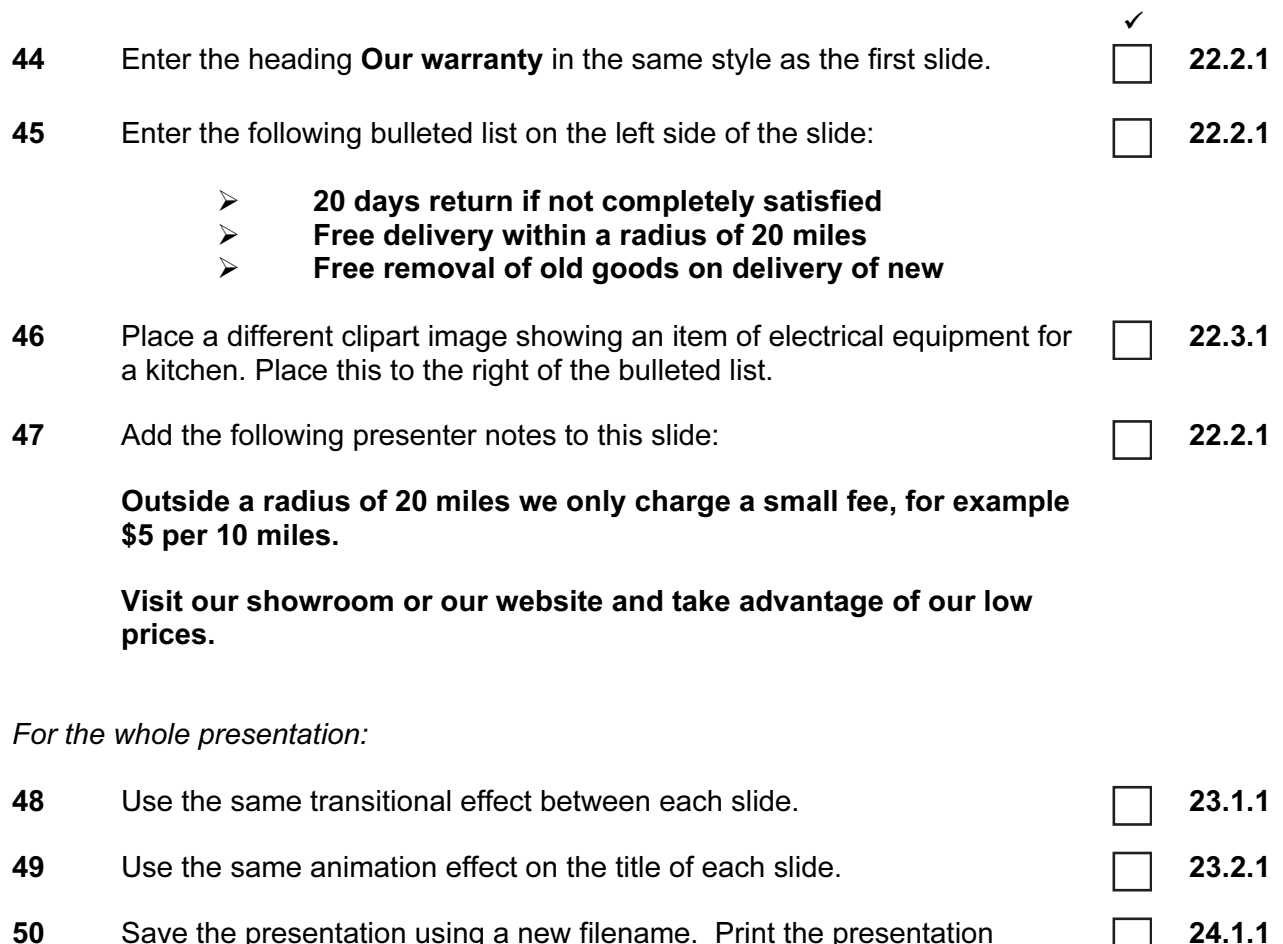

50 Save the presentation using a new filename. Print the presentation showing all presenter notes.

(Please note – your tutor will need to assess the transitions and animations before sending in your work.)

#### After the examination time

On your html printout highlight those portions of the code which show that:

The external stylesheet is attached to each webpage The table borders are set to 6 point SWAA6HOM.JPG is resized to 150 pixels high The hyperlink from Flexible Learning opens SWAA6FLX.HTM in a new window called EXTERNAL SWAA6ICO.JPG has been changed to .gif format SWAA6ICO.GIF is resized to 35 pixels SWAA6ICO.GIF hyperlinks to COLHOME.HTM

Permission to reproduce items where third-party owned material protected by copyright is included has been sought and cleared where possible. Every reasonable effort has been made by the publisher (UCLES) to trace copyright holders, but if any items requiring clearance have unwittingly been included, the publisher will be pleased to make amends at the earliest possible opportunity.

University of Cambridge International Examinations is part of the Cambridge Assessment Group. Cambridge Assessment is the brand name of University of Cambridge Local Examinations Syndicate (UCLES), which is itself a department of the University of Cambridge.